# *Специальные возможности операционной системы*

# *для лиц с ОВЗ и инвалидов.*

Вы можете открыть настройки специальных возможностей через окно «Параметры» в операционной системе Windows 10.

Для этого выполните следующие действия:

## **Нажмите правой кнопкой мыши по значку «Пуск»,**

#### **в открывшемся меню выберите пункт «Параметры».**

#### **В открывшемся окне выберите раздел «Специальные возможности»:**

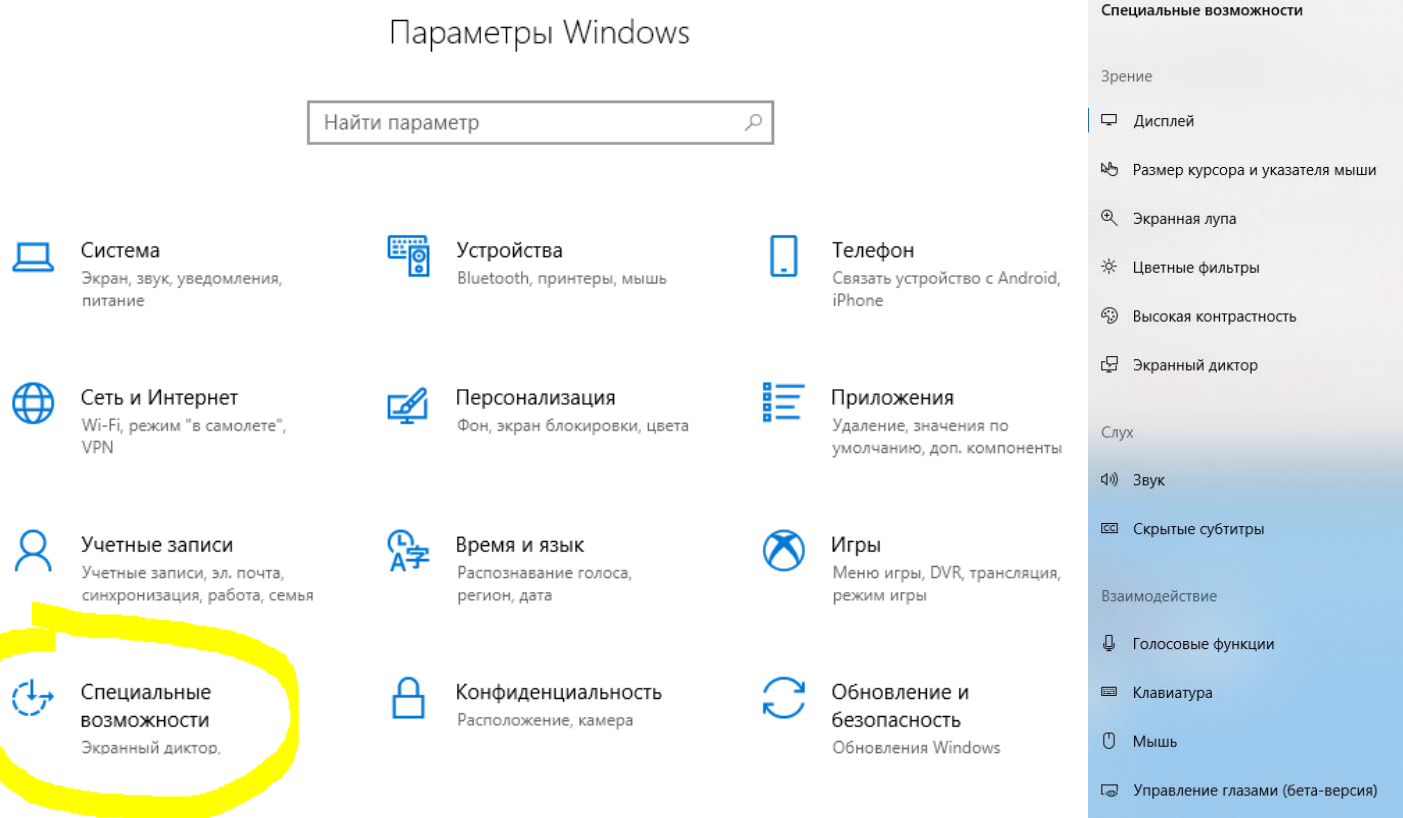

## **Для включения используйте сочетания клавиш на клавиатуре:**

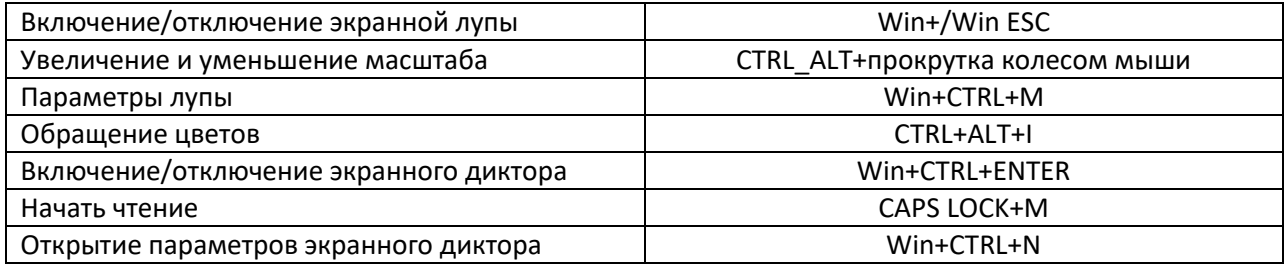